1. Создать новый Вид начисления. Раздел Зарплата и кадры – Настройки зарплаты — Расчет зарплаты – Начисления:

– Наименование – например, Материальная помощь при рождении ребенка;

– НДФЛ – Облагается; код дохода -2762;

– Страховые взносы – Материальная помощь при рождении ребенка, облагаемая страховыми взносами частично;

– Налог на прибыль, вид расхода по ст. 255 НК РФ – не включается в расходы по оплате труда:

– Отражение в бухгалтерском учете – Дт 91.02 Кт 70. Вид статьи – Прочие внереализационные доходы (расходы). Указать статью прочих расходов, для которой флажок — Принимается к налоговому учету снят:

– Снять флажок — Входит в состав базовых начислений для расчета начислений "Районный коэффициент" и "Северная надбавка".

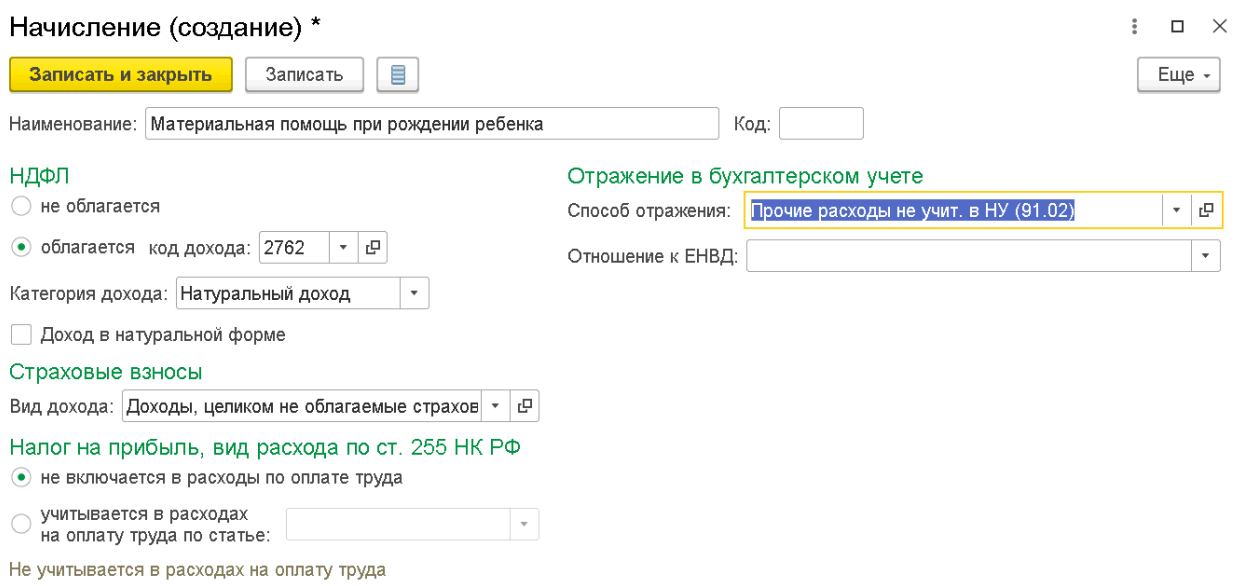

2. В документе Начисление зарплаты по кнопке Начислить ввести новую строку, выбрать созданный вид начисления и указать сумму материальной помощи.

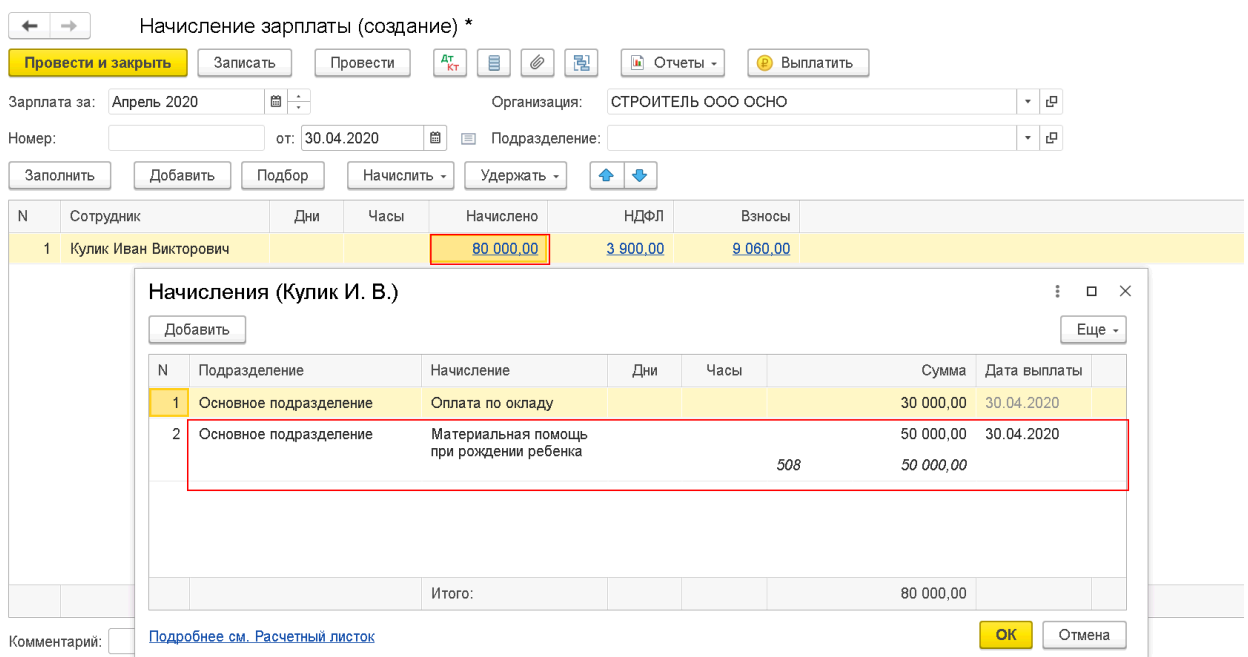

## 3. НДФЛ исчислен только с оклада

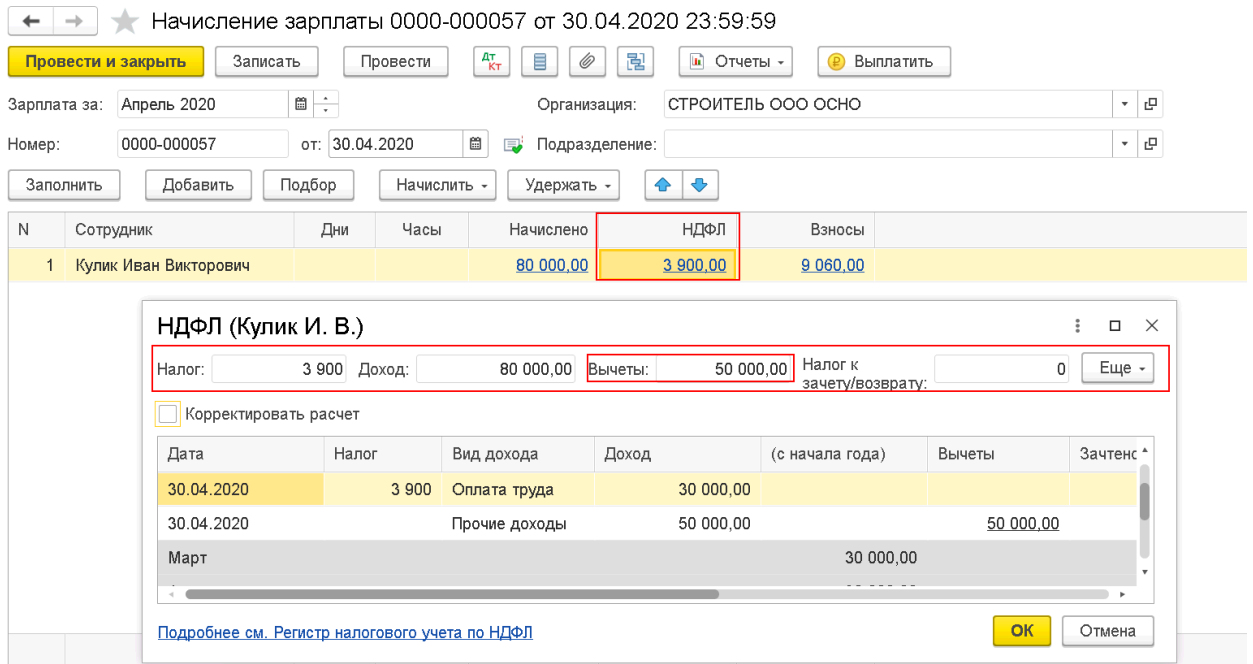

## 4. Страховые взносы начислены так же только на оклад.

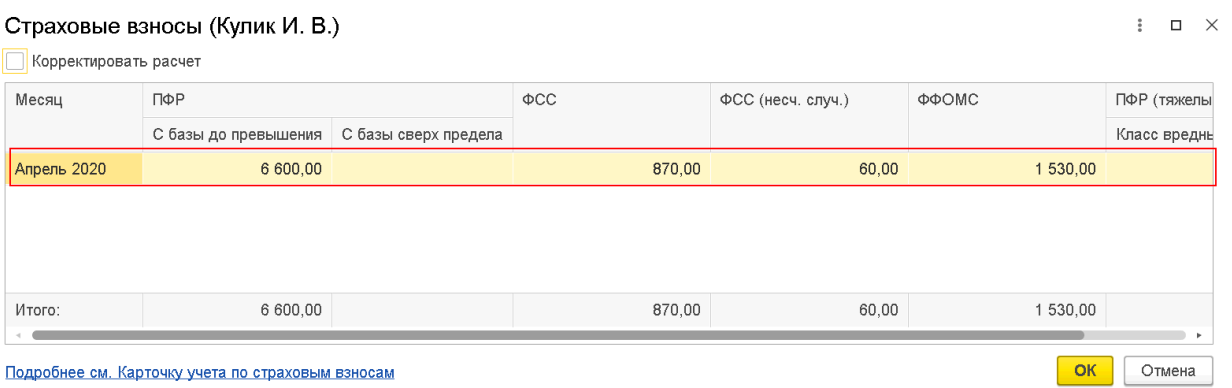

Подробнее см. Карточку учета по страховым взносам